## 自行购买出境(国)保险操作指引

投保二维码(适用手机端)

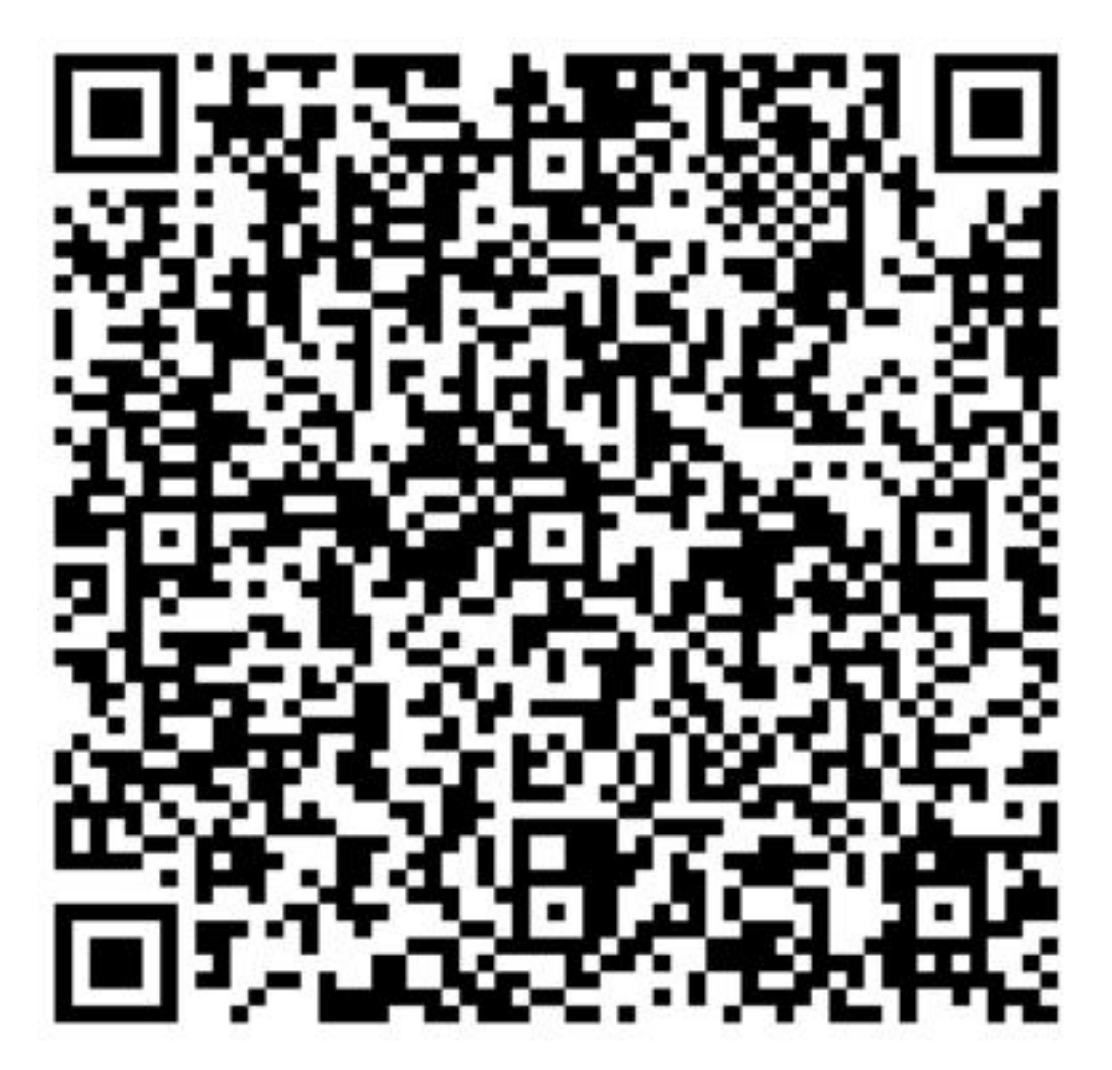

请扫描或识别上述投保二维码

有投保、发票、理赔等方面问题,请联系:

李晓锋 先生

137 1900 2677(微信同号)

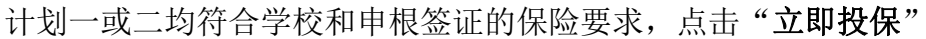

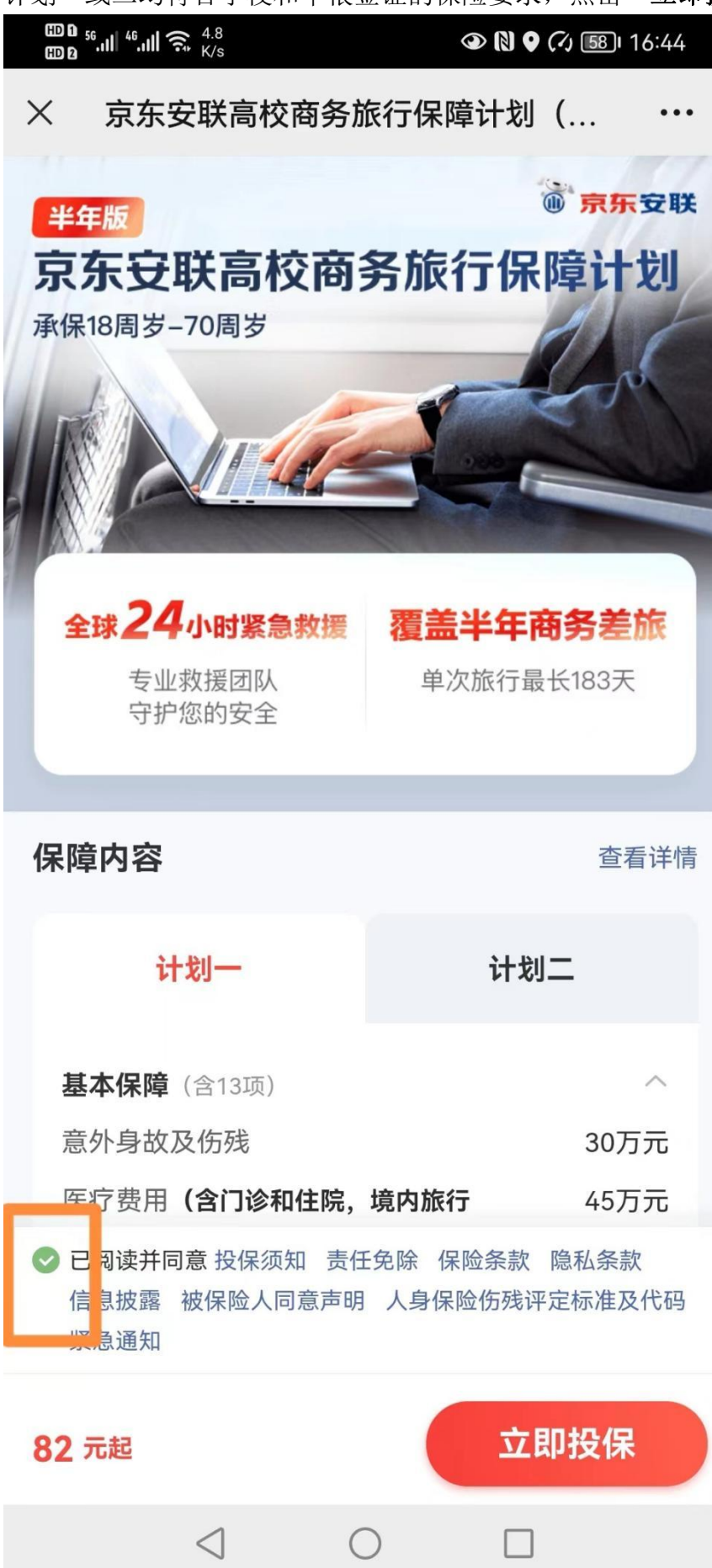

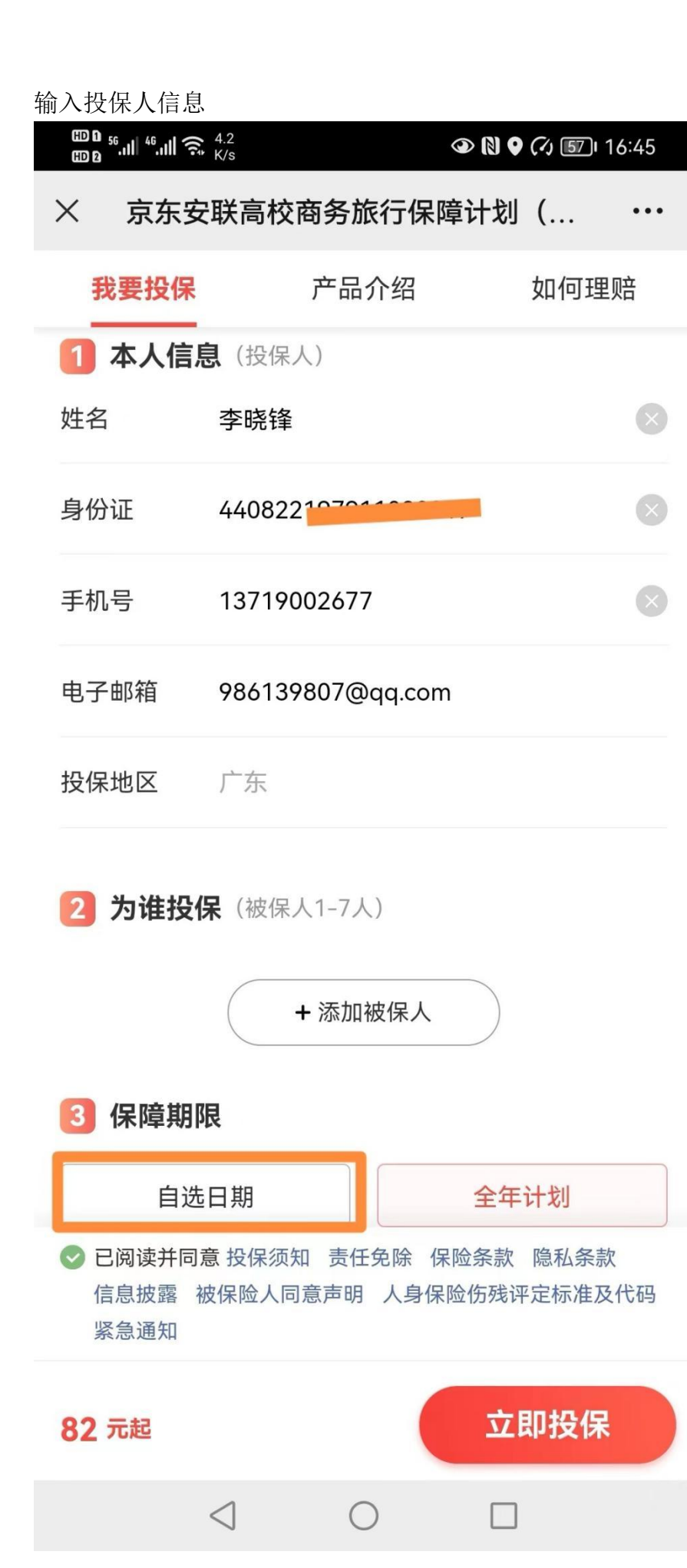

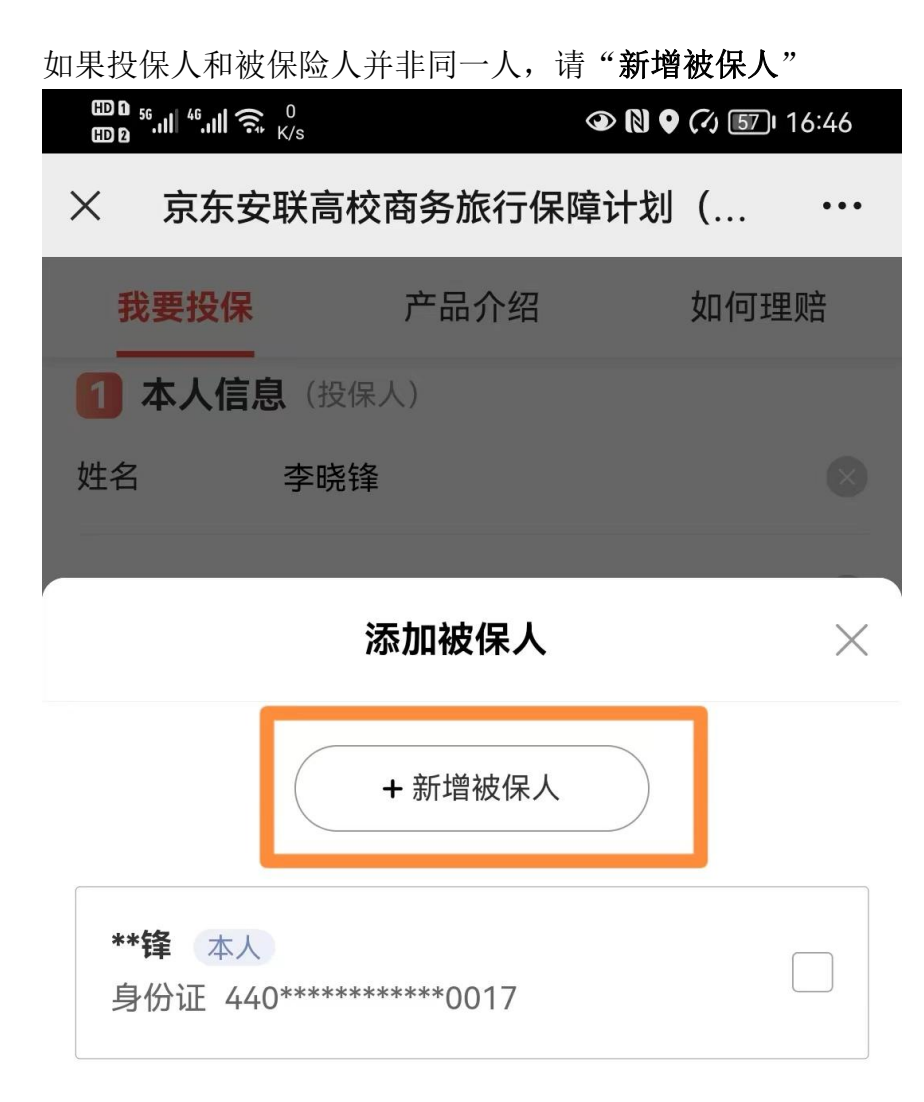

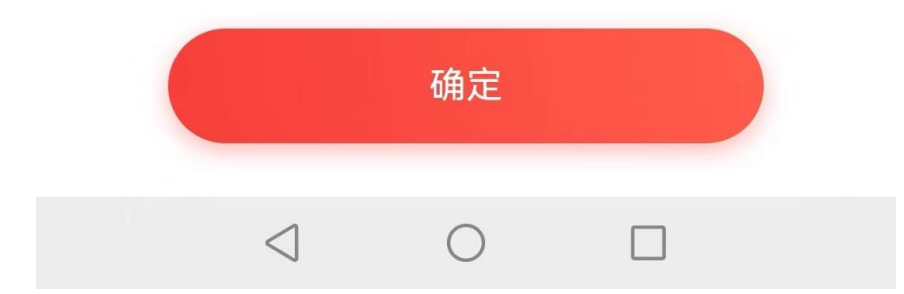

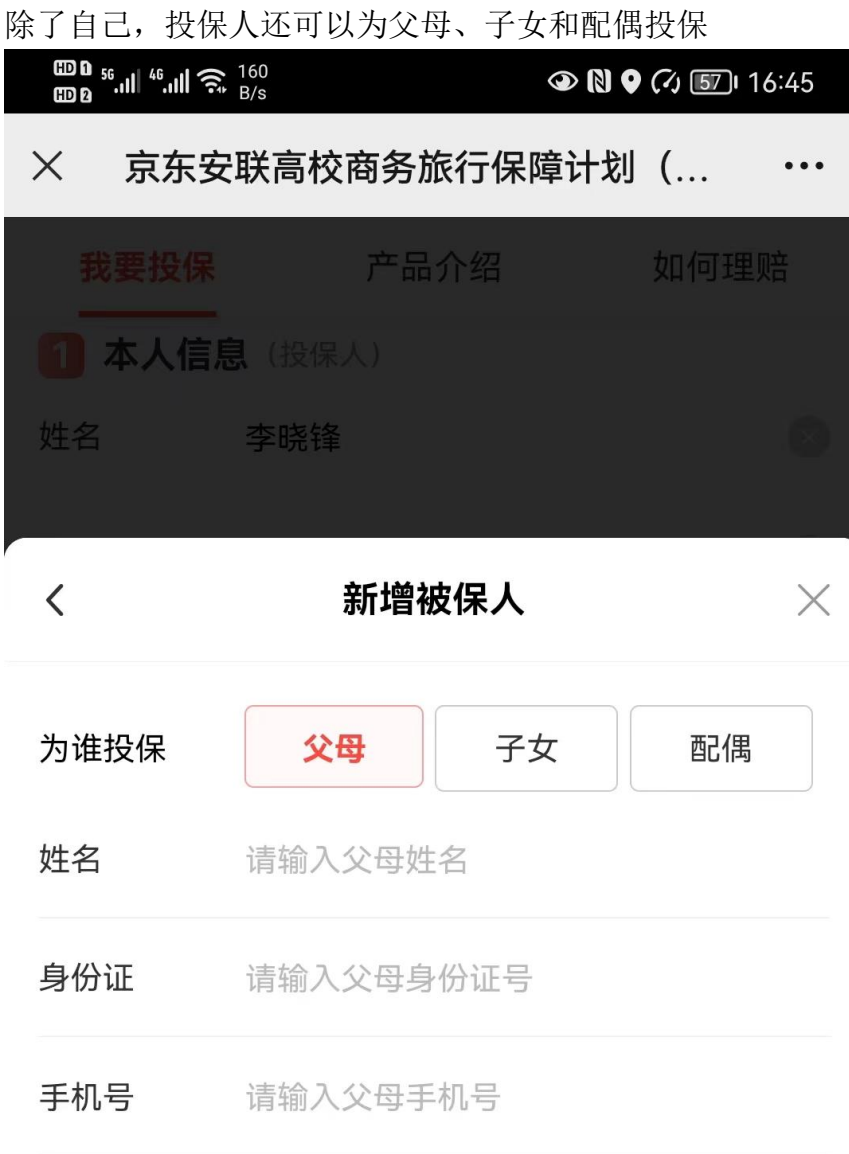

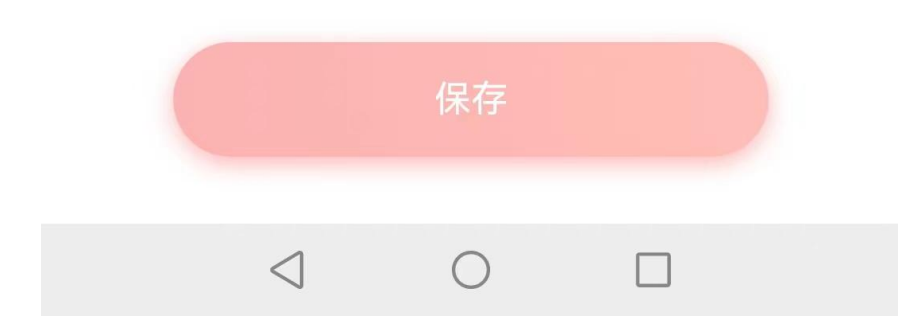

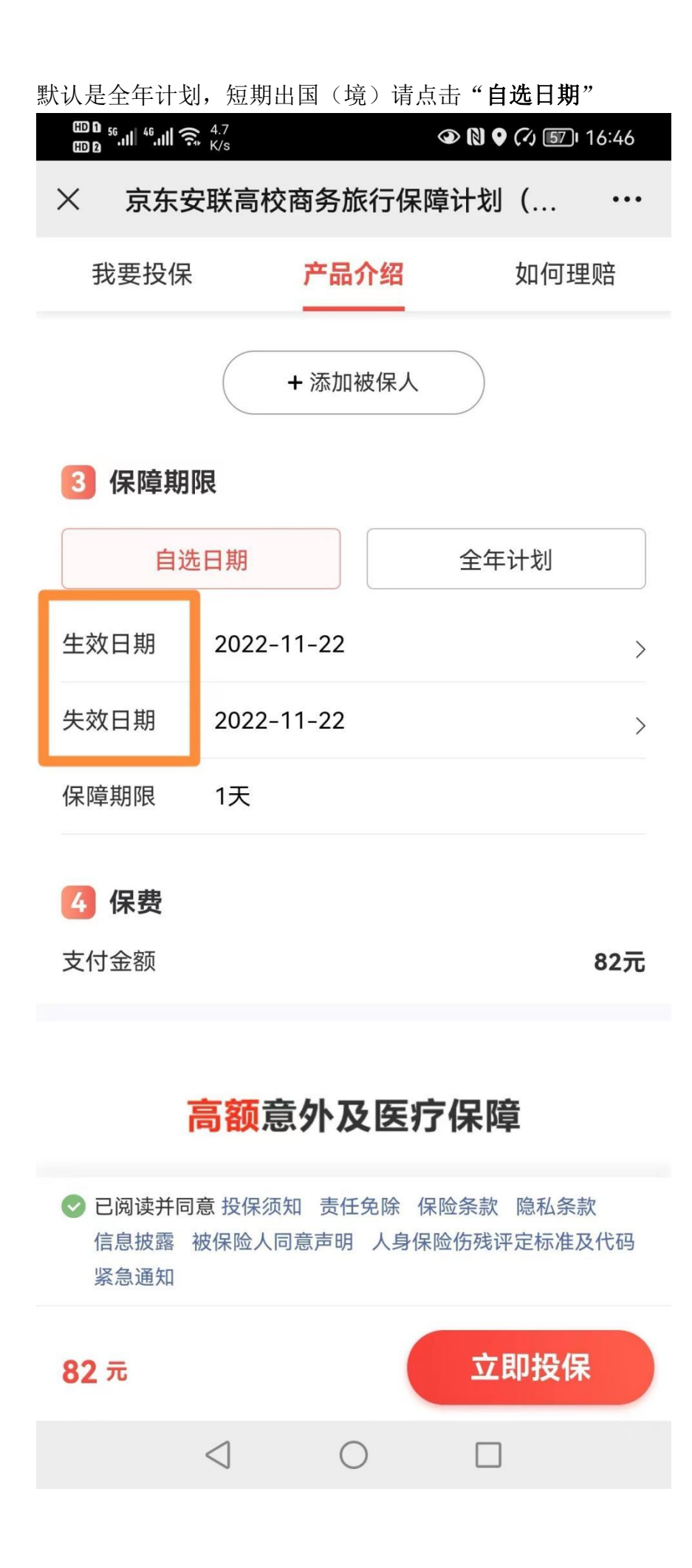

## 请选择生效日期(年月日) $\bigoplus_{{\bf 0},{\bf 0}} {\bf 0} \sup_{{\bf 0},{\bf 0}} \inf\limits_{\mathcal{A}} \big\| \mathcal{A}_{{\bf 0},{\bf 0}}^{{\bf 0}} \big\| \bigoplus\limits_{\mathcal{A}} \mathcal{A}_{{\bf 0},{\bf 0}}^{2,1}$  $\odot$  N  $\odot$   $\odot$   $\square$  16:46 X 京东安联高校商务旅行保障计划 (...  $\ddot{\bullet}$ 产品介绍 我要投保 如何理赔 +添加被保人 3 保障期限 自选日期 全年计划 生效日期 2022-11-22  $\rightarrow$ 失效日期  $2022 - 11 - 22$  $\rightarrow$ 保障期限 1天 确认 取消 请选择生效日期

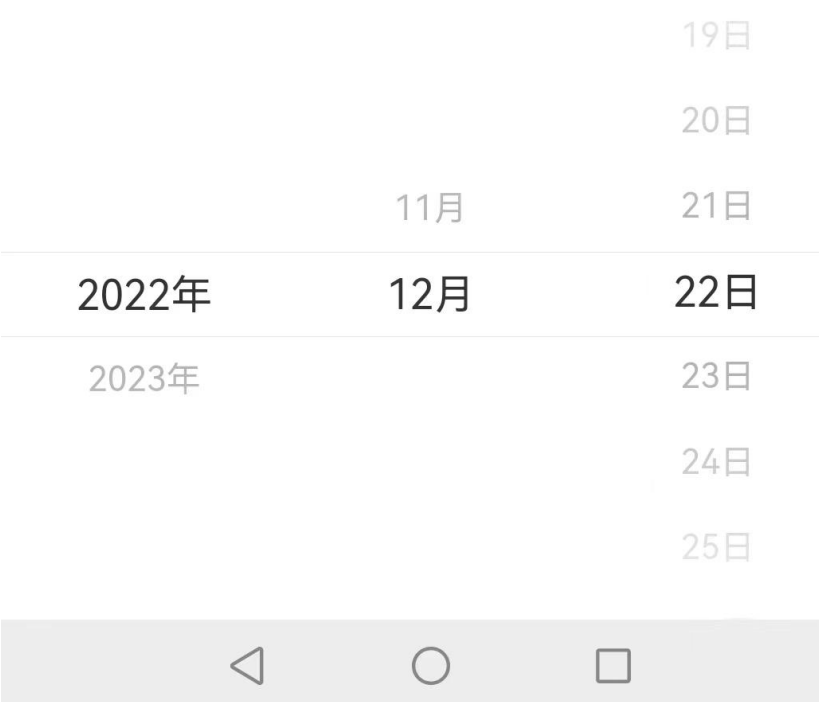

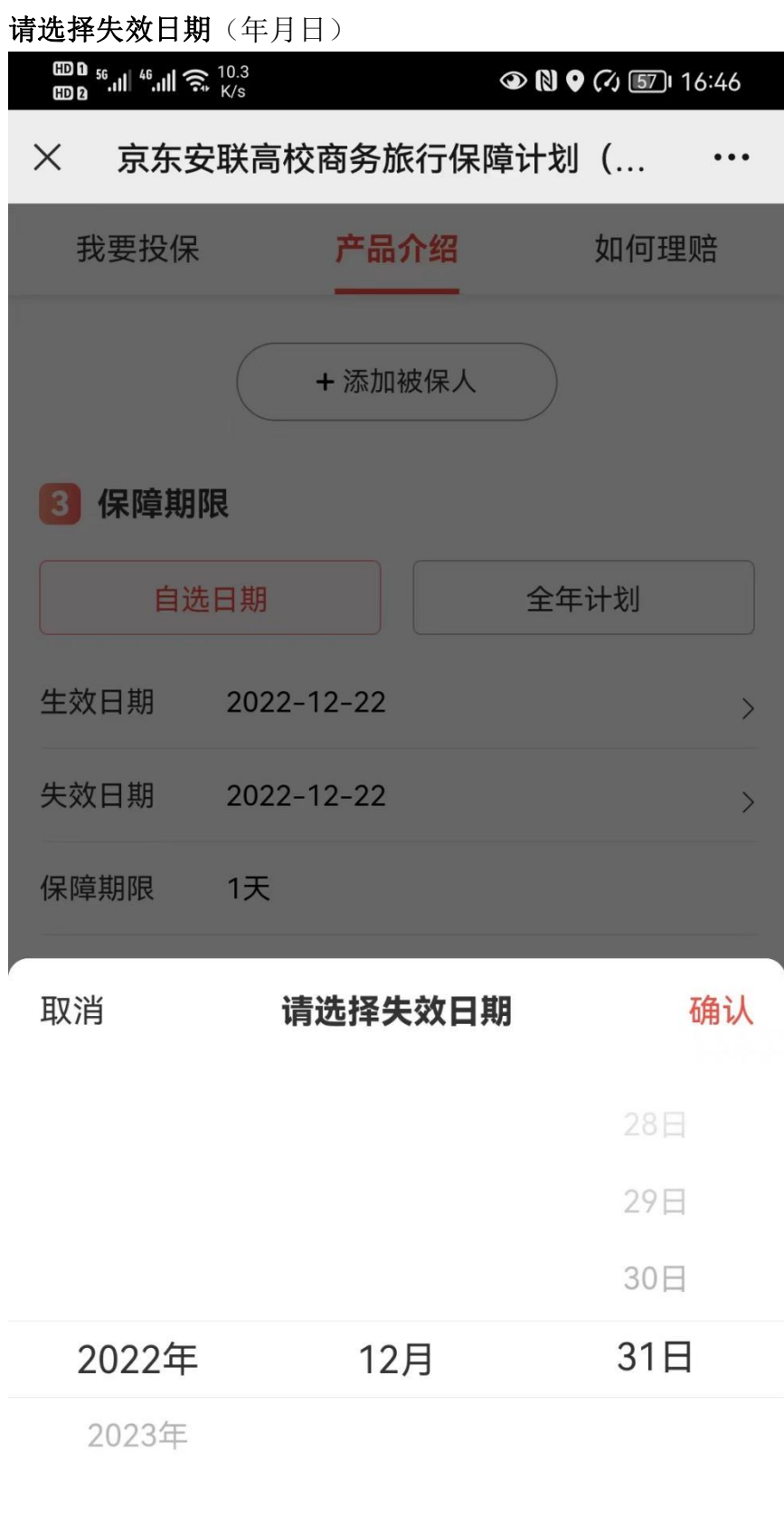

 $\triangleleft$  $\bigcirc$  $\Box$ 

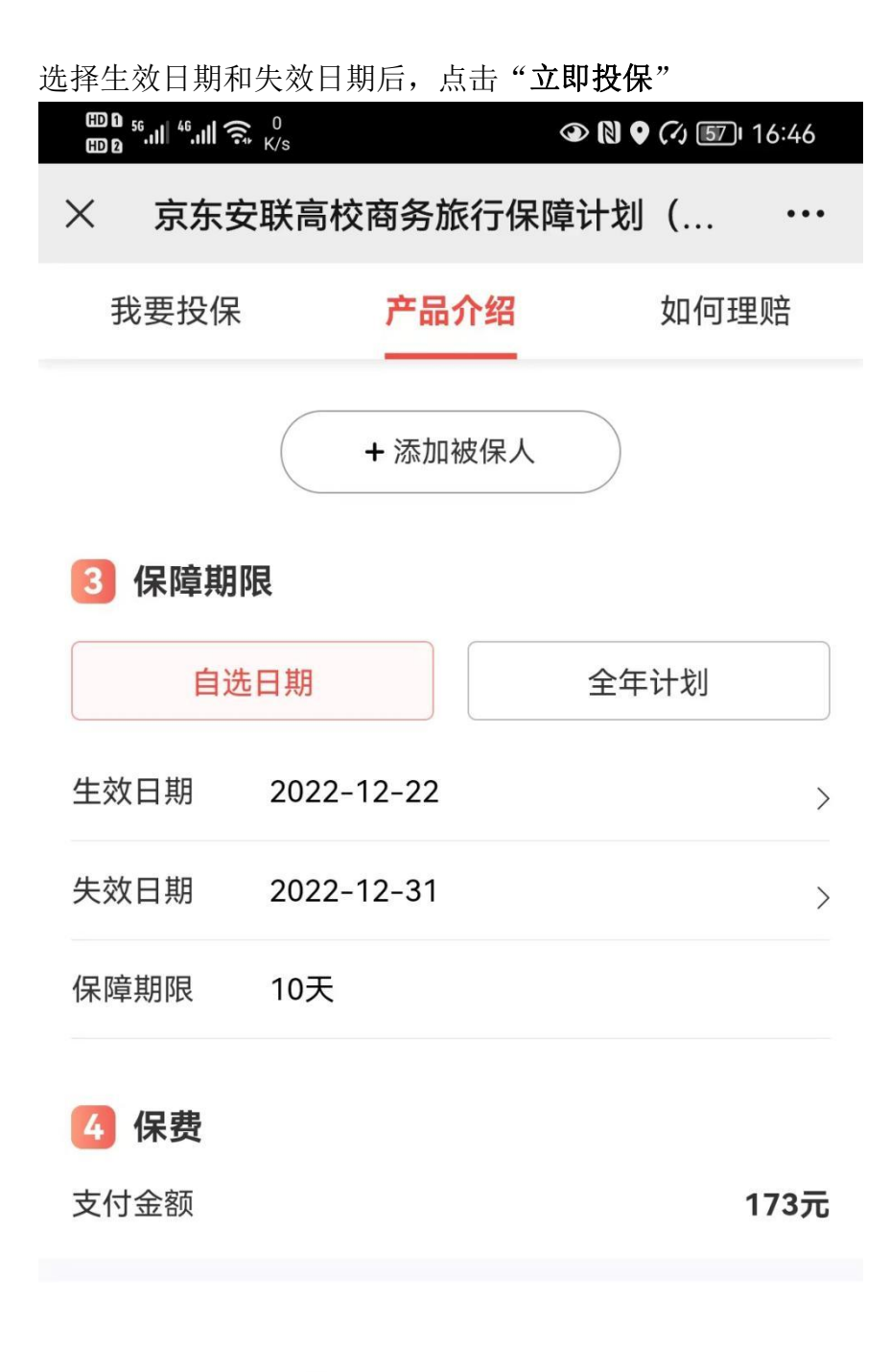

## 高额意外及医疗保障

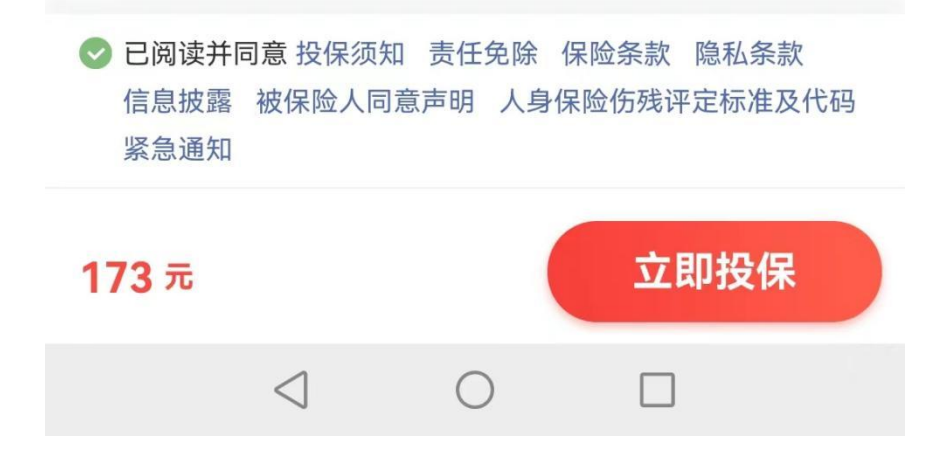

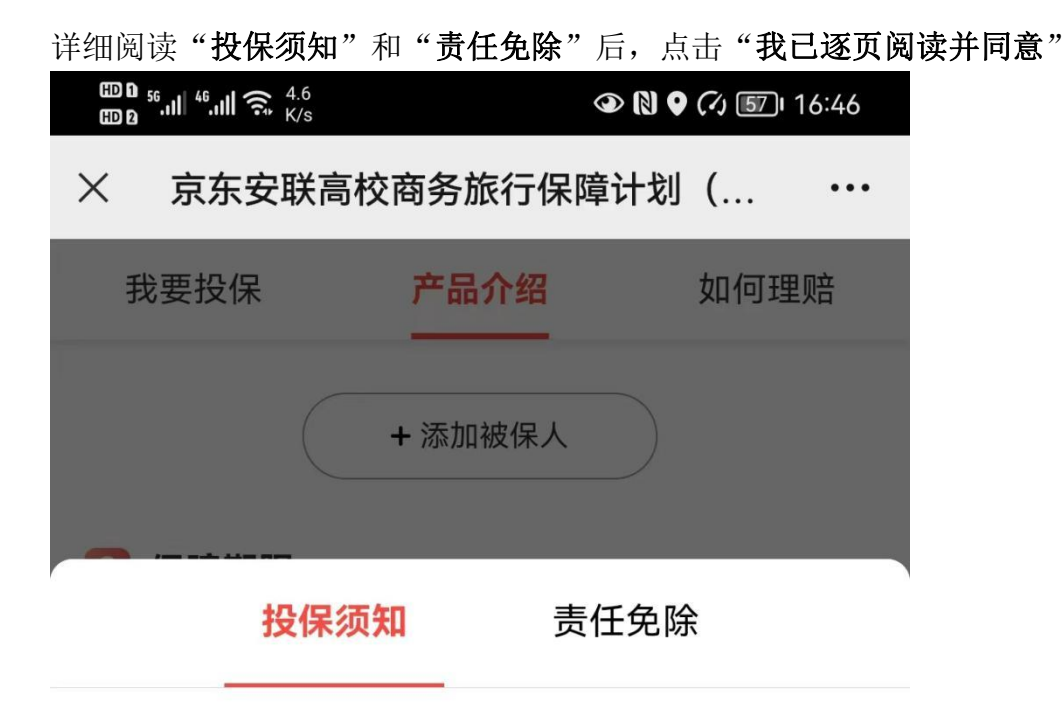

为了保障您的合法权益、请您仔细阅读并同意

1.所有的保额、保费、保险责任均以京东安联财产保险有限 公司签发的保单及保险条款为准。

2.被保险人的投保年龄为18周岁-70周岁。

3.本产品每一被保险人限投一份,若同一个被保险人就同一 旅行同时投保本保险公司2份(或以上)任何旅行险或航意 险产品(不包括团体保险),且在不同产品中有相同保险利 益的,则本保险公司仅按所投保产品中保额最高者进行理 赔。

4.本保单仅承保被保险人从中国大陆境内出发的旅行, 且必 须于出行前投保。

5.如保险期间为一年、每次承保旅程最长期限为183/365天 (闰年为366天)。

6.理赔时被保险人需提供学院或者学校相关部门领导签名和

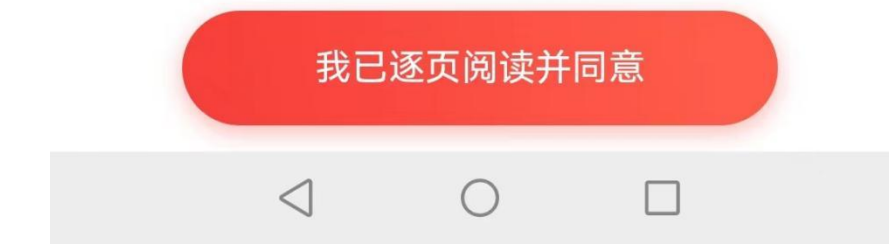

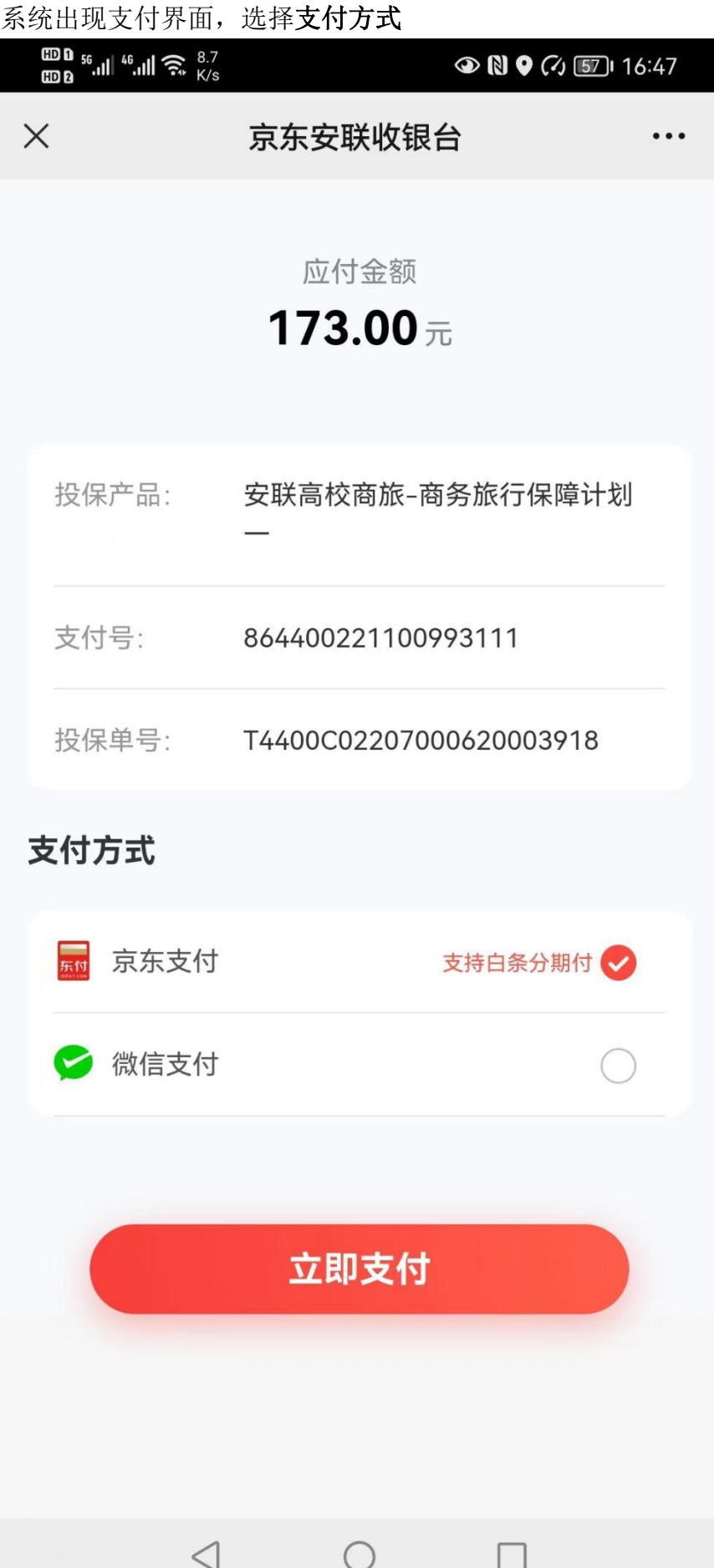

微信关注"京东保险",点击"保单服务"

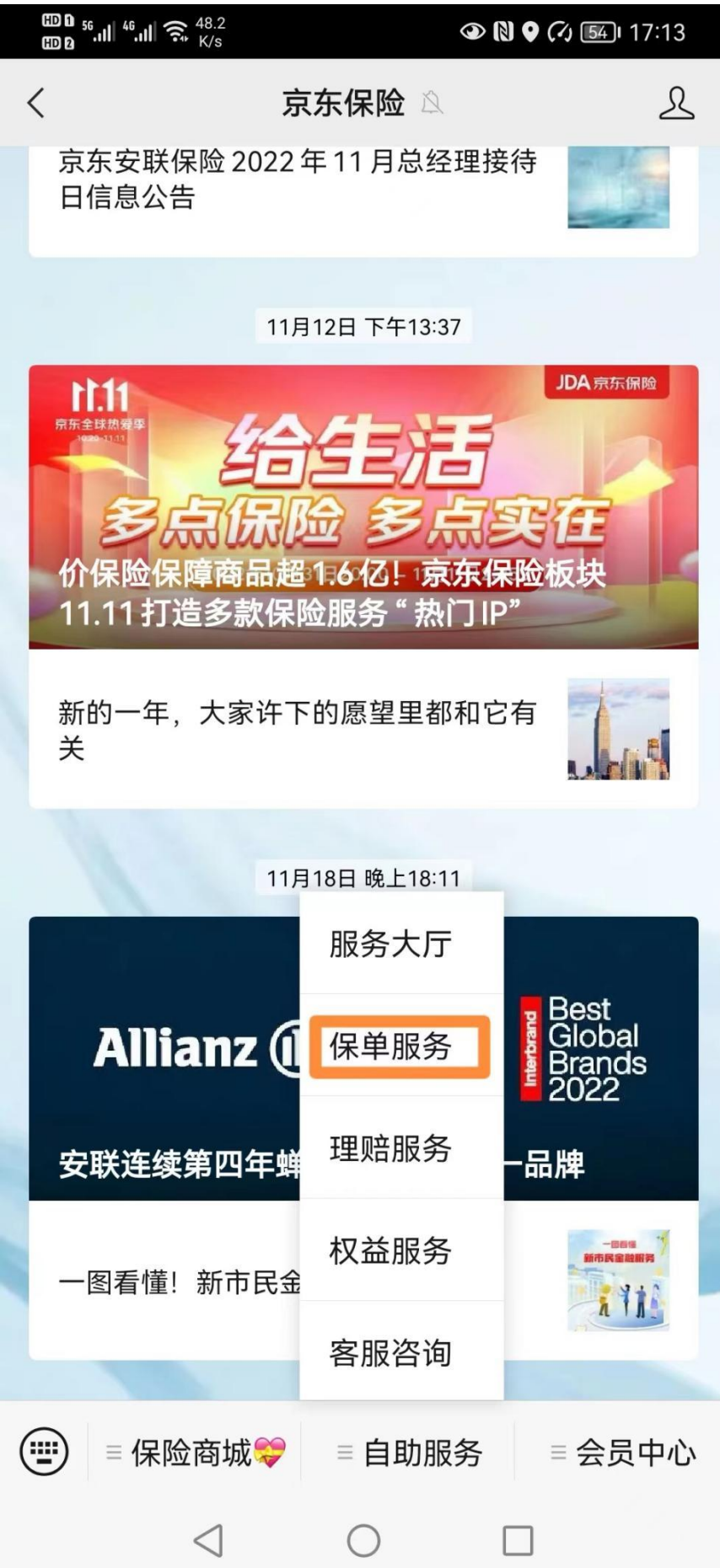

注册后可看到自己作为投保人的所有保单,可进行保单及条款下载、电子发票开 具、退保等操作。

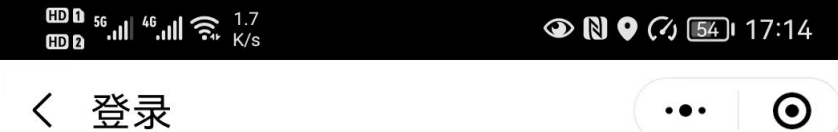

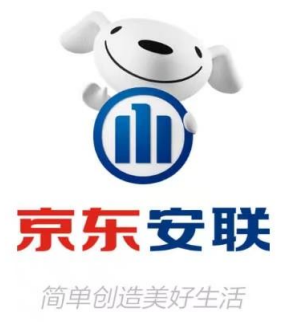

登录/注册

微信手机号快捷登录

◇ 已阅读并同意 《京东安联保险用户注册协议》、 《京东 安联隐私保护政策与声明》、《京东用户注册协议》、 《京东隐私政策》。若您的手机号未注册,将为您直接注册 京东账号

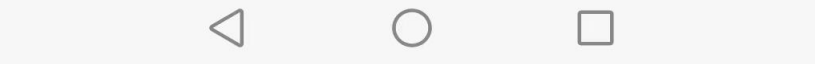